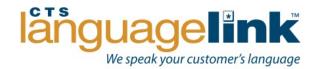

# Income Maintenance How to Use Interactive Voice Response (IVR)

Step 1: Call 1 888-338-7394

**Step 2:** Enter Account Number **16346**, followed by # sign

**Step 3:** Select 1 to be connected directly to your Spanish interpreter, or

Select 2 to be connected directly to your Russian Interpreter, or

Select 3 to be connected directly to your Vietnamese interpreter, or

<u>Select 4</u> to be connected directly to your Somali Interpreter, or

Select 9 for all other languages

\*If you require a 3<sup>rd</sup> party call, <u>press 9</u> to reach a Customer Service Representative

**Step 4:** Enter Employee ID, followed by # sign (This is your five-digit worker

number)

**Step 5:** Enter County ID, followed by # sign (This is the three digit code of the

county you are calling from)

### **IVR FAQs:**

# What if I do not know my Account number?

You do need this information in order to reach the interpreter directly. If you are unsure of your account number, wait and the system will direct you to a live operator who will look up your account.

#### What is IVR?

IVR stands for Interactive Voice Response. CTS LanguageLink's IVR system allows a customer to quickly select the language desired for interpretation and be connected immediately to an interpreter without interaction with a live attendant. The benefit of this is an even faster connect time to your interpreter and better service to your limited English proficient (LEP) client.

## What is a third party call?

A third party call is when you need CTS LanguageLink to call the LEP client and then bridge the call together with you and the interpreter.

# How do I make a third party call with CTS LanguageLink?

If you need a third party call, <u>press 9</u> (even for Spanish) to reach a Customer Service Representative (CSR) and let the operator know you need a third party call. We are happy to assist you with this at no additional charge. Our *interpreters are not able to make the third party call* directly.

# I need another language other than the ones listed. How do I get my interpreter on the line?

<u>Press 9</u> for other languages and let the CSR know which language you require and they will connect you. If the language is unknown, you may reference the "Point to your Language" visual for help with most requested languages or ask a representative for assistance.